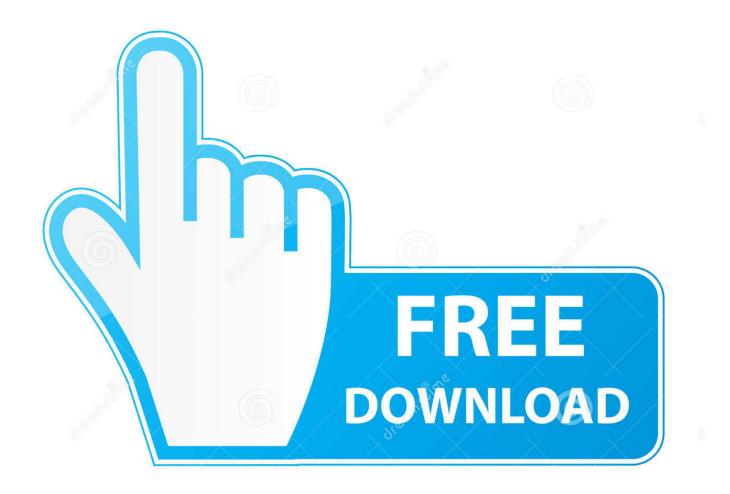

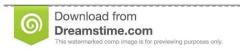

I

35103813

Yulia Gapeenko | Dreamstime.com

Mac Wifi Network For Photo Sharing

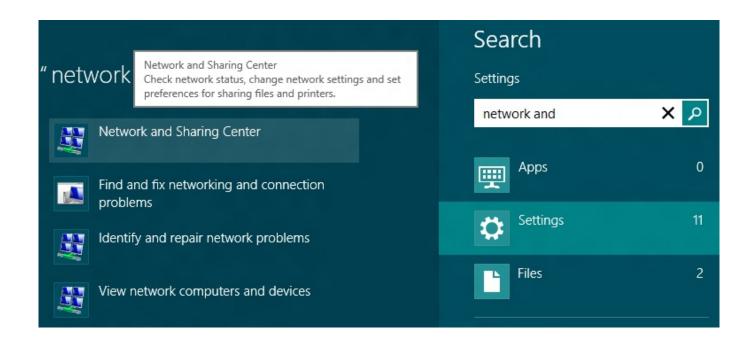

Mac Wifi Network For Photo Sharing

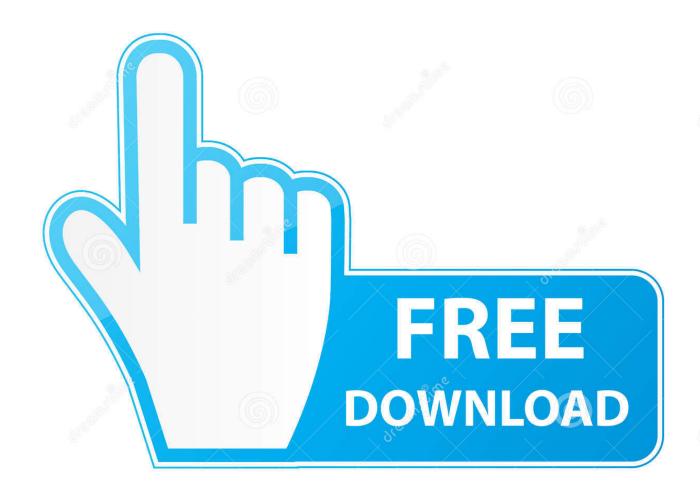

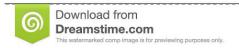

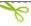

35103813

Yulia Gapeenko | Dreamstime.com

Add the new device to the Members list Reserving an IP address for the device Go to Network > Interfaces and edit the wireless.

For Android devices: Open Settings > General > About Phone > Hardware Info.. Set MAC Address to the device's address and set the other fields as required In the example, a device definition is created for an iPhone with the MAC Address B0:9F:BA:71:D8:BB.. Find this recipe for other FortiOS versions: 5 4 1 Finding the MAC address of a device For Windows devices: Open the command prompt and type ipconfig /all to display configuration information for all network connections.

## wxpy dictionary english myanmar translation

Creating a device group Go to User & Device > Custom Devices & Groups and create a new group. This recipe demonstrates how to add device definitions to your FortiGate using Media Access Control (MAC) addresses. Mac Os X 10.10 Theme For Windows 7

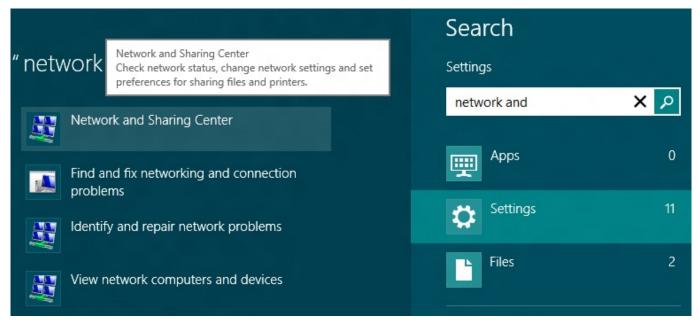

Dao 3.6 Windows 7 Download

## Crack alarm for cobra 11 actress

Under Server, expand Advanced Create a new entry in the MAC Reservation + Access Control list that reserves an within the DHCP range for the device's MAC address.. Creating a security policy for wireless traffic Go to Policy & Objects > Policy and create a new policy.. For Mac OS X devices: Open Terminal and type ifconfig en1| grep ether Take note of the displayed MAC address.. Go to User & Device > Device Inventory The new definition now appears in your device list. Download Latest Safari For Mac Free

Download Forza Horizon 2 Demo Pc

Take note of the Wi-Fi MAC address of your Android device To test the connection with your Mac, try transferring a file from it to the desktop.. These definitions are then used to identify which devices can access the WiFi network.. If you have administrator access to the Mac in File sharing, you can also try transferring something to the Mac.. Warning: Since MAC addresses can be easily spoofed, using MAC to control access should not be considered a security measure.. These should be relatively fast, but it all depends on the speed of the router and computer WiFi cards.. Set Incoming Interface to your wireless interface, Source Device Type to the device group, and Outgoing Interface to the Internet-facing interface.. By using a for identification, you can also assign a reserved IP for exclusive use by the device when it connects to the WiFi network.. OS X File Sharing Alternatives Defining a device using its MAC address Go to User & Device > Custom Devices & Groups and create a new device definition.. For iOS devices: Open Settings > General > About The Wi-Fi Address is the MAC address of your iOS device. ceal14251b weight converter ml to dl free download

cea114251b

Photoshop Cs2 Crack Download